## Review Attendance - Faculty

| 1 | On the right side of the <b>ATTENDANCE</b> screen, locate <b>CHOOSE STUDENTS BY</b> and select the term and course section from the list.                                  |
|---|----------------------------------------------------------------------------------------------------|
| 2 | Students in the course are listed in the main part of the page along with any available attendance data.                                                                   |
| 3 | You can filter the list of students presented based on specific attendance statuses (PRESENT, ABSENCE, EXCUSED ABSENCE, or TARDY) and for a range of course meeting dates. |

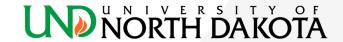